# **Metrologic®**

METROLOGIC INSTRUMENTS, INC. IS4225 ScanGlove® USB Addendum for the MetroSelect Single-Line Configuration Guide

## Copyright

© 2005 by Metrologic Instruments, Inc. All rights reserved. No part of this work may be reproduced, transmitted, or stored in any form or by any means without prior written consent, except by reviewer, who may quote brief passages in a review, or provided for in the Copyright Act of 1976.

Products and brand names mentioned in this document are trademarks of their respective companies.

# TABLE OF CONTENTS

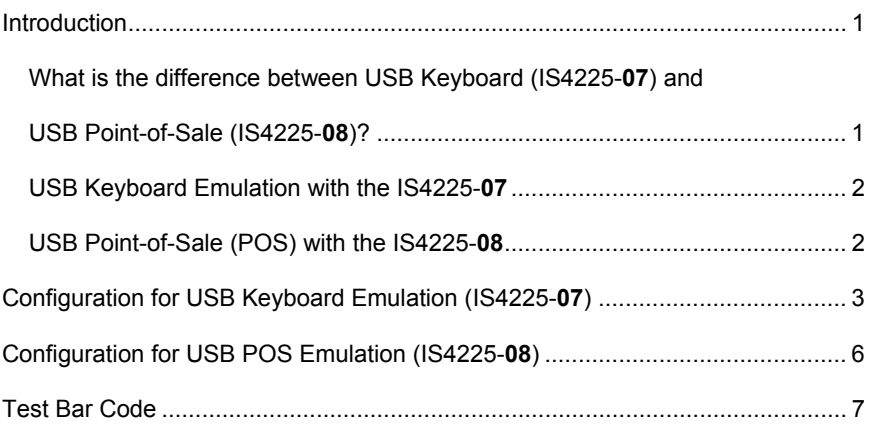

## <span id="page-4-0"></span>INTRODUCTION

Metrologic's IS4225 Series has two USB models. The first is the IS4225-**07**, which converts serial RS232 formatted data to USB Keyboard. The second is the IS4225-**08**, which converts serial RS232 formatted data to Point-of Sale (POS) communication protocol.

Both models leave the factory pre-configured to their respective interfaces. This guide contains the configuration bar codes necessary to ensure that the scanner communicates properly with the host if the factory default configuration is lost or requires modification.

#### • **What is the difference between USB Keyboard (IS4225-07) and USB Point-of-Sale (IS4225-08)?**

When scanning with the IS4225-**07**, data will appear in the current application that is active on your PC. The data is entered just as if the keys were pressed on the keyboard.

When scanning with the IS4225-**08** the data emulates serial (RS232) data through the use of a Metrologic developed driver. The device will then work with existing serial (RS232) applications.

The drivers can be downloaded at:

### **For Windows 2000/XP Operating Systems**

ftp://ftp.metrologic.com/pub/download/software/mtlgpos.zip

### **For Windows 98 (Second Edition) Operating System**

ftp://ftp.metrologic.com/pub/download/software/mtlgpos98.zip

#### <span id="page-5-0"></span>•**USB Keyboard with the IS4225-07**

The IS4225-**07** leaves the factory pre-configured for USB Keyboard. This guide contains the configuration bar codes necessary to ensure that the scanner communicates properly with the host if the factory default configuration is lost or needs modification (see page 3).

The scanner communicates using RS232 protocol. The default (RS232) settings of the scanner are as follows:

- 9600 baud 2 stop bits
- 7 data bits space parity

In addition, the scanner uses ACK/NAK and XON/XOFF software handshaking, plus the data transmission ends with both *carriage return* and line feed suffixes. The 1<sup>st</sup> and 2<sup>nd</sup> prefixes are used to set the country of the keyboard.

**Example #1:** IS4225, German Keyboard, Bar Code = 012345, No custom prefixes available.

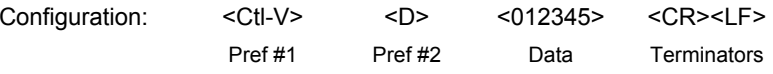

Data Transmitted = 012345<CR>

Prefixes #1 and #2 specify the German keyboard and the <CR> <LF> terminators are needed by the IS4225-07 for framing the data. Only 2 custom prefixes are available on the IS4225.

#### •**USB Point-of-Sale (POS) with the IS4225-08**

The IS4225-**08** leaves the factory pre-configured for USB Point-of-Sale. This guide contains the configuration bar codes necessary to ensure that the scanner communicates properly with the host if the factory default configuration is lost or needs modification (see page 6).

The scanner communicates using RS232 protocol. The default (RS232) settings of the scanner are as follows:

- 9600 baud, 2 stop bits
	-
- 7 data bits, example **space parity**

In addition, the scanner uses ACK/NAK and XON/XOFF software handshaking, and the data transmission ends with both *carriage return* and *line feed* suffixes.

When using USB Point-of-Sale, special prefixes are not required.

<span id="page-6-0"></span>The IS4225-**07** leaves the factory pre-configured for USB Keyboard. If for some reason the factory configuration is lost or needs modification, the IS4225-**07 must** be reconfigured using the following bar codes before the scanner can communicate properly with the host system.

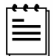

**1.** 

Configuration for USB Emulation must be completed before enabling/disabling any additional features documented in the MetroSelect Single-Line Configuration Guide (MLPN 00-02544).

**Important:** When enabling/disabling additional features do not scan the

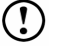

recall defaults bar code or all of the existing USB Emulation configurations will be lost and the scanner will need to be reconfigured.

**Scan the following bar codes in numbered sequence.** 

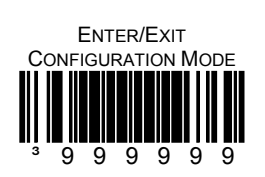

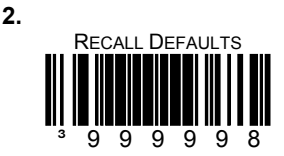

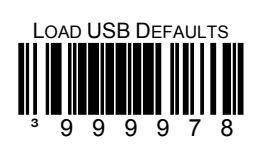

**4.** Scan the appropriate bar code below to set USB Keyboard Emulation to the country keyboard required (*defaults to USA*).

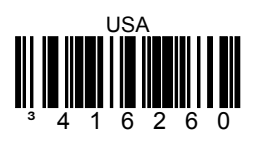

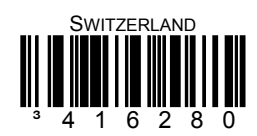

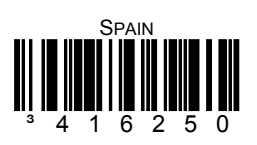

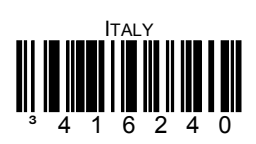

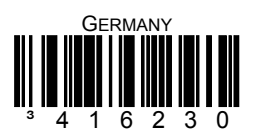

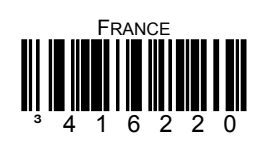

## CONFIGURATION FOR USB KEYBOARD EMULATION (IS4225-07)

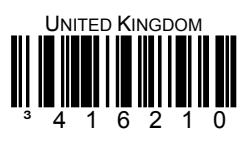

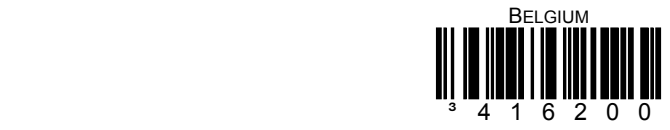

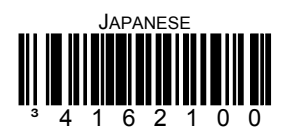

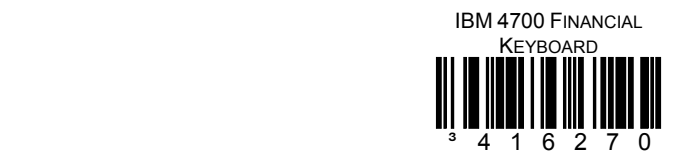

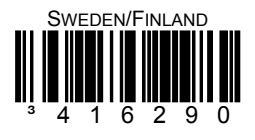

**5.** 

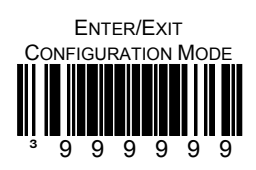

<span id="page-9-0"></span>The IS4225-**08** leaves the factory pre-configured for USB Point-of-Sale (POS). If for some reason the factory configuration is lost or needs to modification, the IS4225-**08 must** be reconfigured using the following bar codes before the scanner can communicate properly with the host system.

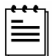

**1.** 

Configuration for USB Emulation must be completed before enabling/disabling any additional features documented in the MetroSelect Single-Line Configuration Guide (MLPN 00-02544).

**Important:** When enabling/disabling additional features do not scan the recall defaults bar code or all of the existing USB Emulation  $\left( \mathbf{r}\right)$ configurations will be lost and the scanner will need to be reconfigured.

### **Scan the following bar codes in numbered sequence.**

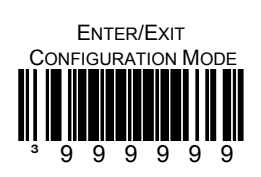

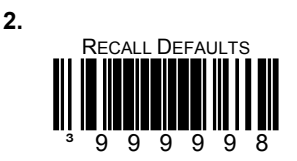

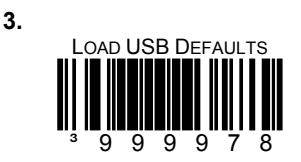

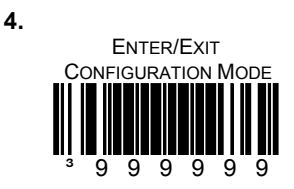

<span id="page-10-0"></span>Scanning the following bar code will transmit the encoded characters followed by the software number of the communication/power cable.

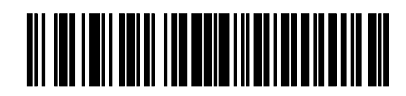

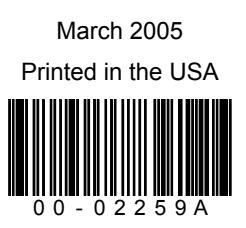